## Navigational Tools

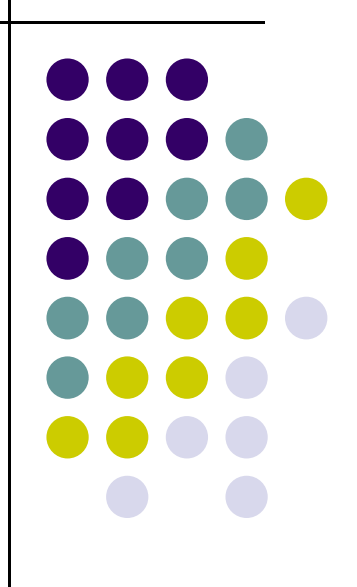

Seema Sirpal Delhi University Computer Centre

### **What Are Navigational Tools?**

- Allow user to get around a Web site
- Provide orientation to users
- Easily distinguished from content
- Use standard navigational tools

# Standard Navigational Tools

- Navigation bars or menus (global and local)
- Home button
- Logos
- Footer
- Search
- Standard and non-standard links

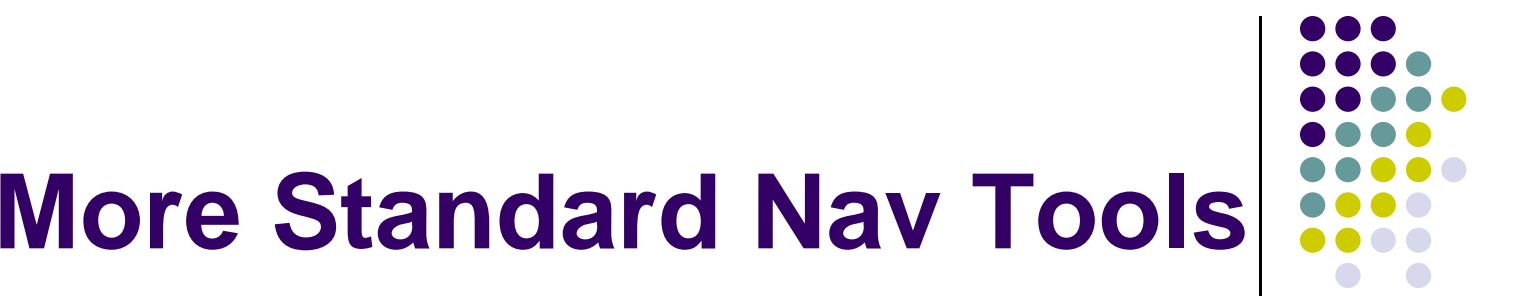

- Site map
- Site index
- Shortcuts
- Help
- $\bullet$  Feedback

# **Choosing Navigational Tools**

- Not all navigational tools are suitable
- $\bullet$ • Consider each when designing a site

## **Preparing Images for the Web**

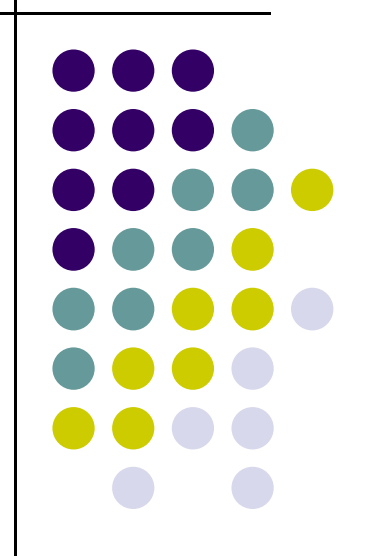

### **Why Use Images**

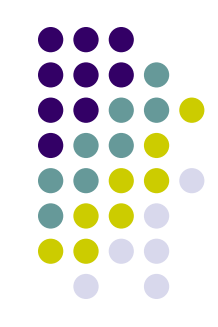

- Images enhance Web sites
- Users expect visually engaging sites
- Images can be used to portray information that would be difficult to explain using only text
- Images can increase the user experience

### **I Utili ti Image Utilisation**

- **Poor utilisation can be very costly**
- **Poor navigation**
- **Increased download time:** 
	- Frustrated users
	- $\bullet$  Users who suffer a bad experience won't return to the site
	- $\bullet$ Damaged reputation

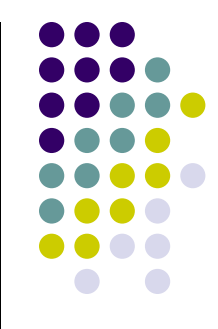

### **lmages and the Web**

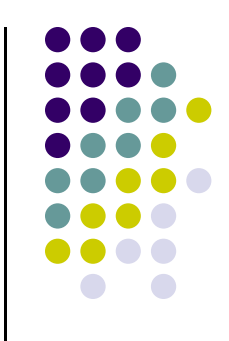

- **When preparing images for the Web there are a number of important considerations:**
	- Image file format (e.g. GIF, JPG etc)
	- Image file size (bytes)
	- **Image dimensions (pixels)**
	- Number of colours in the image (colour depth)

### **Image Formats**

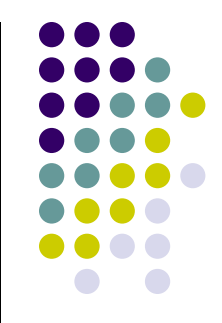

### z **Common formats supported by browsers: by**

- GIF (.gif) Graphics Interchange Format
- JPEG ( jpg or .jpeg) Joint Photographic Experts Group
- PNG (.png) Portable Network Graphics
- **In addition, there are image formats that require a browser plugin:** 
	- SWF Flash Movie (ShockWave Flash)
	- SVG Scalable Vector Graphics

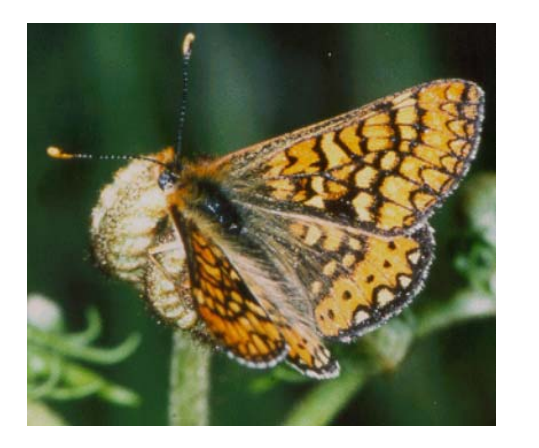

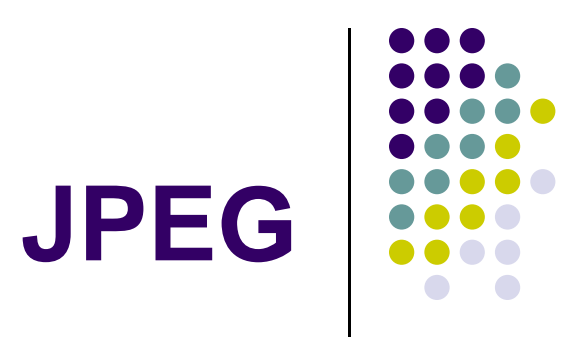

- **Most suited to:** 
	- $\bullet$  Photographs
	- images requiring more than 256 colours
	- pictures with continuous tone
- z **Good compression ratios (typically 10:1 – 20:1 without visible loss)**
- z **Not good at compressing images with large blocks of blocks colour, intense changes of colour and/or sharp edges**

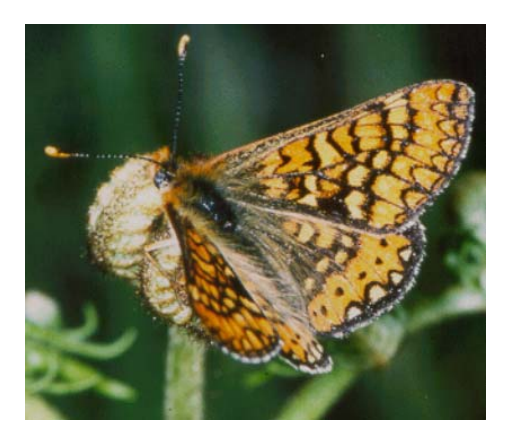

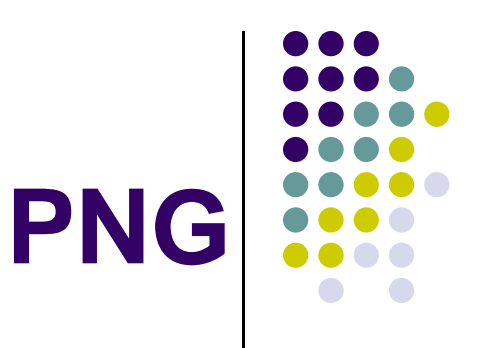

- **Most suited to:** 
	- $\bullet$  Photographs
	- images requiring more than 256 colours.
	- pictures with continuous tone
- **Supports 8 and 24-bit colour**
- z **Lossless compression**
- **Limited browser support** 
	- Microsoft Internet Explorer version 4+
	- Netscape Navigator version 4+

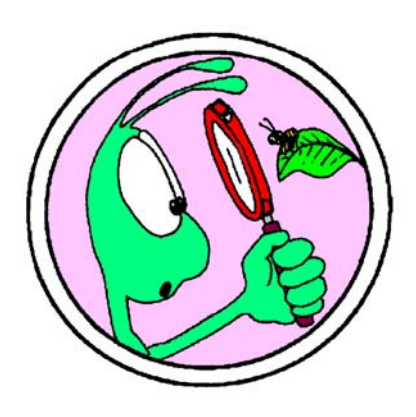

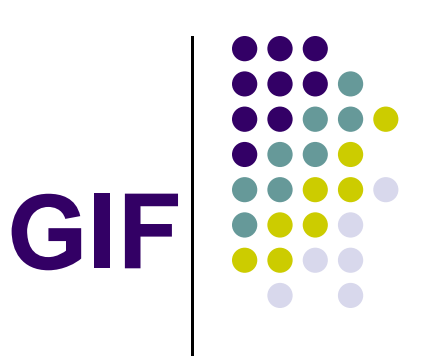

- Most suited to:
	- Graphic/cartoon images
	- Buttons and banners
	- photographic images with limited colour
- GIF has a maximum of 256 colours
- Lossless compression
- GIF supports animation.

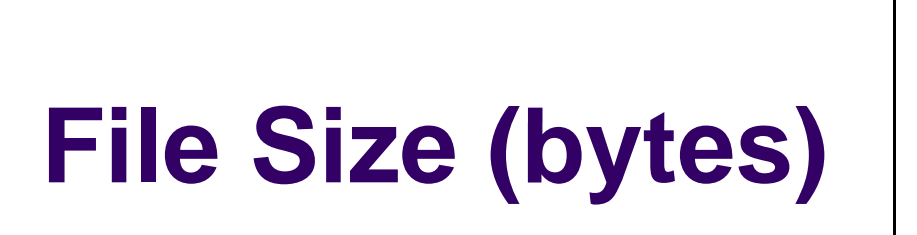

• Image file size is determined by:

#### $\bullet$ **Image dimensions**

the number of pixels in the bitmap

### **• Colour depth**

the number of bits (information) used to save each pixels

### **lmage Dimensions**

- The size of Web images is measured in pixels, for example 100px by 150px.
- An image's pixel dimensions determine its on-screen size.
- Print image resolution (usually measured in dots per inch or dpi) is not relevant to Web browsers.
- A Web browser will display an image at its pixel dimensions irrespective of the image resolution.

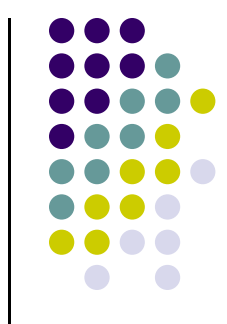

## **C l D th Colour Depth**

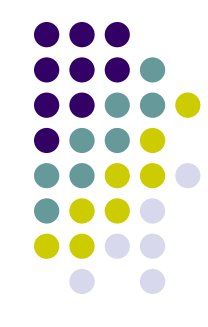

- z **GIF JPEG and PNG differ in the amount of GIF, and amount information (bits) used to save each pixel**
- z **M i f ti i l th b f More information per pixel means the number of colours available is increased. This is known as the colour depth:**
	- GIF uses 8 bits (1 byte) for each pixel. This results in GIF images having a maximum of 256 colours
	- JPEG uses 24 bits (3 bytes) per pixel and a maximum of 16.7 million colours
	- PNGs can be either 8 or 24-bit

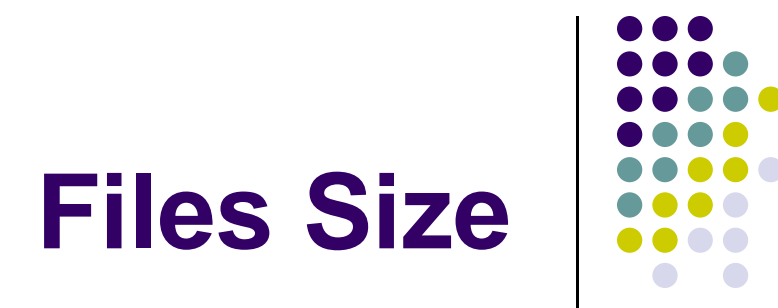

- Therefore:
	- An 8-bit, 100 x 100px image will be 10k
	- $\bullet$  An 8-bit, 200 x 200px image will be 40k
	- A 24-bit, 100 x 100px image will be 30k
	- A 24-bit, 200 x 200px image will be 120k

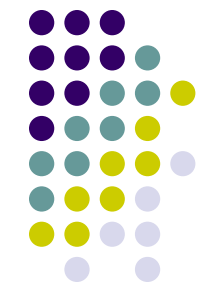

### **lmage Optimisation**

- File size (bytes) can be reduced by reducing:
	- Colour depth
		- Palette size
		- **Dithering**
	- **Image dimensions** 
		- Cropping

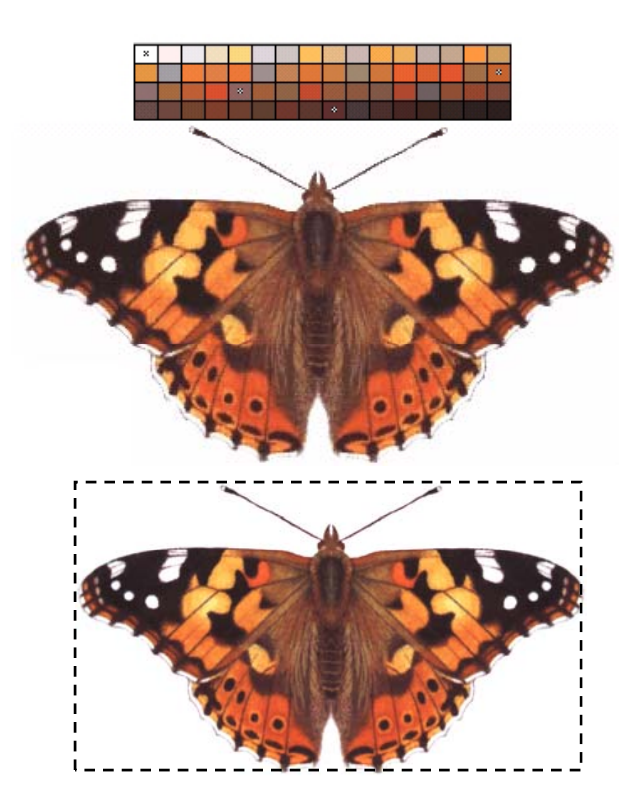

### **I d HTML Images an**

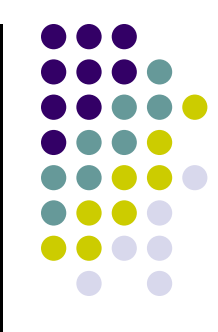

- z **Images can be incorporated into HTML** using:  $\langle$ img src="ian.gif">
- z **Attributes:**
	- align="top", "bottom", "middle", "left", "right"
	- alt="text description of image"
	- border="n"
	- $\bullet$  height="n" width="n"
	- hspace="n" vspace="n"
	- n is a number, usually pixels

# **I d HTML Images an**

### **align:-**

- $\bullet$  bottom - means that the bottom of the object should be vertically aligned with the current text baseline. This is the default value.
- middle means that the centre of the object should be vertically aligned with the current text baseline.
- $\bullet$  top - means that the top of the object should be vertically aligned with the top of the current text line.
- $\bullet$ left - means the image will be aligned to the left of the page
- $\bullet$ right - means the image will be aligned to the right of the page

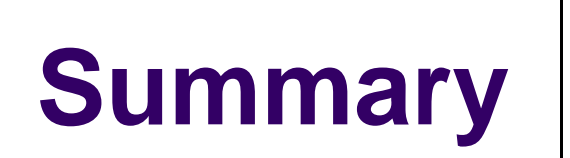

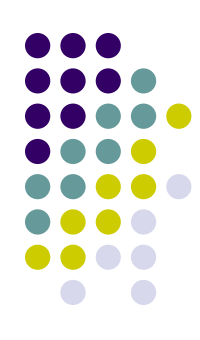

- Images can increase the user experience
- Poorly used images can frustrate users
- $\bullet$ Images can be in bitmap or vector format
- Bitmap formats include: GIF, JPEG and PNG
	- GIF is an 8-bit image
	- JPEG images are 24-bit
	- PNGs can be either 8-bit or 24-bit
- Image optimisation is required before images can be used on the Web

### Meta Data

<head>

<meta name="keywords" content="list, of, keywords, separated, by, commas">

</head>

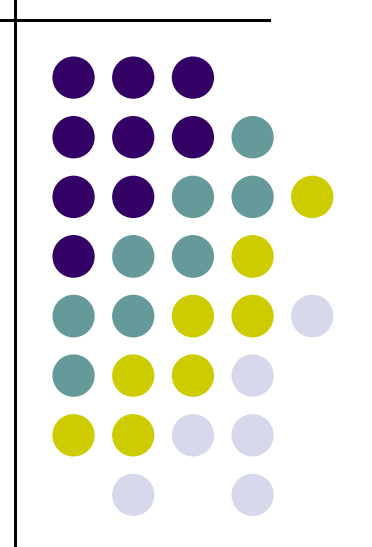